## Udfine Gear Pro Manual

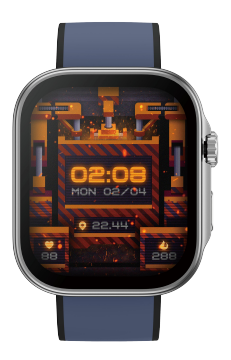

Shanghai Udfine Technology Co., Limited

#### Notes:

1. The company reserves the right to modify the contents of this manual without any further notification. lt is normal that some functions may vary in certain versions of software. 2. Please refer to this manual before using the product. 3. Before using the product, you need to connect the APP synchronization time and set your personal information. 4. This product supports 5ATM rank waterproof, Suitable for use in swimming pools and shallows; not suitable for deep sea diving, sea swimming or sauna, hot water, teaand other corrosive liquids are destructive to the watch, and will not be able to enjoy the product warranty and free maintenance services.

#### Warranty:

1. One year warranty for default hardware defectives, half of year for battery and charging cable.

2. Below reasons cause to defectives are not included in free warranty service:

(1) Personal assemble or disassemble.

(2) Falling damage during use.

(3) All man-made damage or due to the third party's fault, improper use(Such as:water in the smart watch, external force shattering, scratch during use etc.)

3. Please provide a warranty card with the details filled when reguest for after selling service.

4. Please contact with direct dealers for warranty service. 5. Please note all functions of the product are based on physical objects.

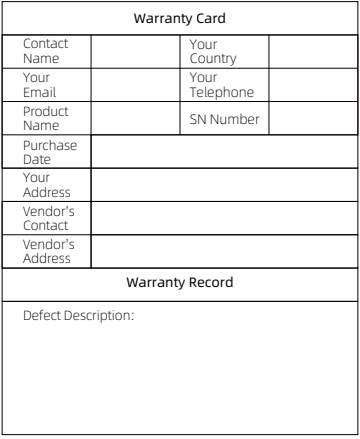

Contact email: service@udfinefit.com

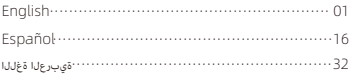

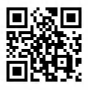

Scan the QR code with your mobile phone to get the manual in more languages

### Introduzione

Screen display area Function button Heart rate sensor Microphone Speaker Front side Back side

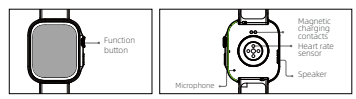

### Getting started

(1) Open the package and check its content.

(2) Delivery content: 1) Udfine Gear Pro smart watch (with built-in lithium battery); 2) user manual; 3) original charging cable.

(3) Charge the watch to activate and turn it on before first use. To charge, simply connect the magnetic charging cable to the charging contacts located on the back of the watch.

(4) Search for "VeryFit" on the App Store, Google Play or scan the QR code to download and install the app.

(5) Log in to the app and set your personal information, as well as your step and weight goals.

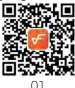

(6) On the "Device" interface, tap the "+" icon in the upperright corner, your phone starts searching. From the device list found, choose your smart watch name to pair with.You may also link the device directly by scanning the device's QR code using the scan function.

### Health

a) Watch

1. The watch will automatically record your data.

2. You can manually measure your heart rate,blood pressure, SpO2, and stress on the bracelet, moreover, it can monitor your heart rate and sleep throughout the day. You can manually operate it or set it to automatically monitor your health all the time.

3. To start an exercise:

4. Start the sports App on the bracelet, click an ICON of sports type and set the goal, then start to exercise.allenarti.

#### b) App

1. Start "VeryFit", enable the Bluetooth feature, and grant the GPS positioning permission;

2. Light up the bracelet screen and bring it close to your phone;

3. Click "Bind Device" on the App, and select the bracelet model in the search results to bind;

4. Fill in your information and set your step goal on the App to complete the binding.

### Basic Operations

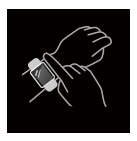

1. Wear the watch correctly: ensure that your watch is at least one finger above your wrist bone and that the sensor on the back touches your skin.

2. Screen operation: Udfine Gear Pro has a full touch screen, which supports operations including short tap, swipe left/right and swipe up/down.

3. Button operation: Udfine Gear Pro has two physical buttons; the upper button supports "rotate", "short press" and "long press";upper button rotate: in more than one screen display pages can be rotated and scrolled; Short press on the upper button:

1) enter or exit to enter the application list;

2) short press to pause in the sport; long press on the upper button: 1) long press for 8 seconds to restart the device; 2) long press on the button to end the sport in the sport; lower button supports short press: 2 levels of interface and itssub-pages, short press on the lower button to return to the dial.

### Function Description

### 1. Dial

You can switchbetween them manually on the watch or on the VeryFit App watch face settings. You can also customize the watch face on the App. More watch faces are available for download from the "Watch Face Market".

### 2. Application list

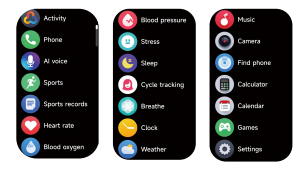

When the watch face interface is displayed, short press the physical button to access the application list, which is displayed respectively from top to bottom: Activity,Phone,AI voice,Sports,Sports records,Heart rate,Blood oxygen,Blood pressure,Stress,Sleep,Cycle tracking Breathe,Clock,Weather,Music,Camera,Findphone,Calculator,Calendar,Games,Settings.

### 2.1 Activity

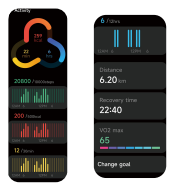

The watch can collect and display: Exercise/Activity/Walking data and goals of the day, histogram of Exercise/Activity/Walking data per hour throughout the day, Steps and Distance of the day, Recovery Time and Maximal Oxygen Uptake for the latest Exercise, Daily Goal Setting, etc.

### 2.2 Phone

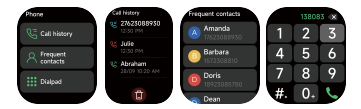

1. You can add up to 10 frequent contacts to your watch through the app, then call these contacts on your watch. 2. You can view recent call history on your watch and call the numbers displayed in the call history. 3. You can make calls through the watch's dialer

### 2.3 AI voice

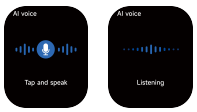

Control your phone's built-in voice assistants, such as Siri and Google Assistant, by inputting voice commands on the watch.

### 2.4 Sports

a) Up to 12 exercise types can be displayed by default: Outdoor run , Indoor run , Outdoor walk , Indoor walk , Hiking , Outdoor cycle , Indoor cycle , Cricket , Pool swim , Open water swim , Rower, Elliptical. On the veryfit App, you can add or delete the exercise types or change their order displayed on the watch. There are a total of 100 exercise types to choose from on the App.

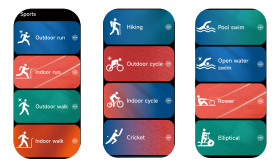

b) Udfine Gear Pro supports intelligent exercise recognition. It can recognize whether the user is running/walking. It supports automatically pausing an exercise or reminding when an exercise ends. This feature can be turned on/off on the App.

c) Udfine Gear Pro summary of exercise contains various exercise data, which can be checked on the VeryFit App. d) You can view your recent exercise records on the watch, including detailed data about your exercise; you can also view the exercise records on the App.

### 2.5 Sports records

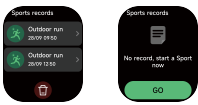

Record the data of each exercise and view the exercise records at any time

### 2.6 Heart rate

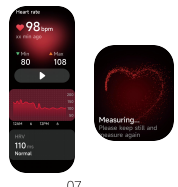

1. You can manually measure the heart rate on the watch. In the APP settings, you can turn on/off the intelligent around-the-clock monitoring of the heart rate, or view the heart data.

2. Each time heart rate is measured, keep your arm and wrist still and wait patiently until the measurement finishes.

### 2.7 Blood oxygen

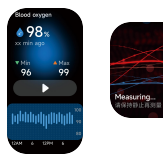

1.You can manually measure blood oxygen on the watch. In addition, the watch supports automatic around-the-clock blood oxygen monitoring. In the App settings, you can turn on/off this function, or view the blood oxygen data.

2.Each time blood oxygen is measured, keep your arm and wrist still and wait patiently until the measurement finishes.

### 2.8 Blood pressure

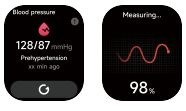

08

1. You can manually measure blood pressure on the watch. 2. Each time blood pressure is measured, keep your arm and wrist still and wait patiently until the measurement finishes.

### 2.9 Stress

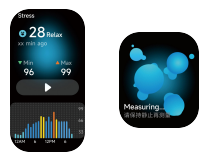

1. You can manually measure stress on the watch. In addition, the watch supports automatic around-the-clock stress monitoring. In the APP settings, you can turn on/off this function, or view the stress data.

2. Each time stress is measured, keep your arm and wrist still and wait patiently until the measurement finishes.

no

### 2.10 Sleep

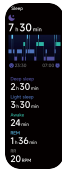

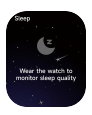

You can view the most recent sleep record and sleep status at each stage.

### 2.11 Cycle tracking

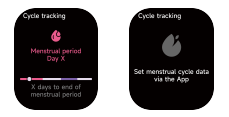

After opening Women's Health on the App, the watch will display the cycle tracking function options, and set the cycle length, reminder time and other options, and the time will be reminded periodically

### 2.12 Breathe

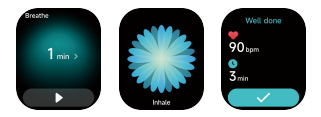

1. Enter the Relax App and choose the duration;

2. Click to start, then follow the vibration frequency and animation instructions to adjust your breathing and it will help you relax.

### 2.13 Clock **Stopwatch**

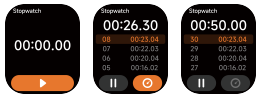

Use the watch as a stopwatch. The stopwatch has a "Lap" function.

#### Timer

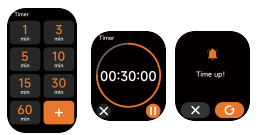

You can set a timer with a preset duration on the watch, and the timer will remind you when the timer expires; you can customize the timer time

### Alarm

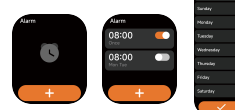

1. The watch can be set to add, delete, turn on/off the alarm; you can also set the alarm to the watch through the App; you can also set the label you need in the alarm to identify the alarm

2. You can set the alarm delay time and times in the APP to decide how long you want to delay and how many times to delay

### 2.14 Weather

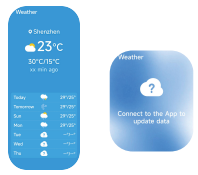

Supports seven days weather viewing, you can view today's "current weather, highest and lowest weather values" and the "highest and lowest weather values" for the next six days

### 2.15 Music

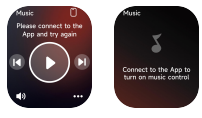

1. When the watch is connected to the App, you can control the mobile music player to perform the functions of "next, previous", "play\pause" and "volume increase and decrease". 2. This function can be displayed\hide in the App settings

### 2.16 Camera

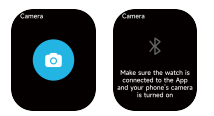

When the watch is connected to the App, you can manually turn on the phone's system camera to control taking photos.

### 2.17 Fine Phone

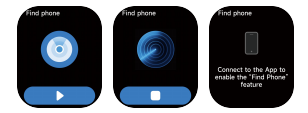

1. When the watch is connected to the App, you can make your phone ring

2. Click the icon to end the ringing

3. This function can be displayed\hide in the App settings

### 2.18 Calculator

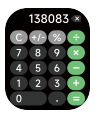

Calculator allows for simple calculations

### 2.19 Calendar

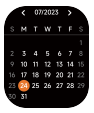

Quickly view past and future calendar situations

### 2.20 Games

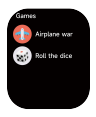

Casual puzzle games that take you to experience a different life

### 3. Settings

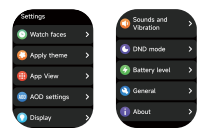

1. You can set the display of the watch

2. You can also set the sounds and vibration,DND mode, 3. You can also restart the watch, restore factory settings, and view watch information

#### 4. Reminder module

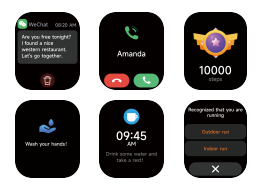

The watch supports multiple reminder modes, including message reminder, incoming call reminder, drinking reminder, exercise goal reminder, exercise center rate warning reminder, etc.

## Manual Udfine Gear Pro

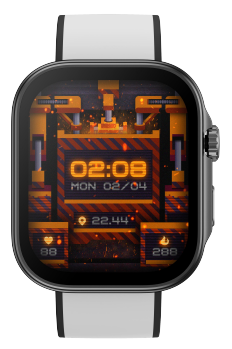

Shanghai Udfine Technology Co., Limited

### Introducción

Área de visualización de la pantalla Botón de función sensor de frecuencia cardiaca Micrófono Vocero Lado delantero parte trasera

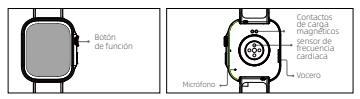

### Empezando

(1) Abra el paquete y verifique su contenido.

(2) Contenido de entrega: 1) reloj inteligente Udfine Gear Pro (con batería de litio incorporada); 2) manual de usuario; 3) cable de carga original.

(3) Cargue el reloj para activarlo y enciéndalo antes del primer uso. Para cargar, simplemente conecte el cable de carga magnético a los contactos de carga ubicados en la parte posterior del reloj.

(4) Busque "VeryFit" en App Store, Google Play o escanee el código QR para descargar e instalar la aplicación.

(5) Inicie sesión en la aplicación y configure su información personal, así como sus objetivos de pasos y peso.

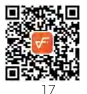

(6)En la interfaz "Dispositivo", toque el ícono "+" en la esquina superior derecha, su teléfono comenzará a buscar. En la lista de dispositivos encontrados, elija el nombre de su reloj inteligente para emparejarlo. También puede vincular el dispositivo directamente escaneando el código QR del dispositivo usando la función de escaneo.

### Salud

un reloj

1. El reloj registrará automáticamente sus datos.

2. Puede medir manualmente su frecuencia cardíaca, presión arterial, SpO2 y estrés en la pulsera; además, puede controlar su frecuencia cardíaca y su sueño durante todo el día. Puede operarlo manualmente o configurarlo para monitorear automáticamente su salud todo el tiempo.

3. Para iniciar un ejercicio.

4. Inicie la aplicación de deportes en la pulsera, haga clic en un ICONO del tipo de deporte y establezca el objetivo, luego comience a hacer ejercicio.

#### segundo) aplicación

1. Inicie "VeryFit", habilite la función Bluetooth y otorgue permiso de posicionamiento GPS.

2. Ilumina la pantalla de la pulsera y acércala a tu teléfono.

3. Haga clic en "Vincular dispositivo" en la aplicación y seleccione el modelo de pulsera en los resultados de búsqueda para vincular.

4. Complete su información y establezca su objetivo de pasos en la aplicación para completar el enlace.

### Operaciones básicas

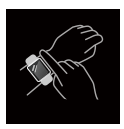

1. Use el reloj correctamente: asegúrese de que su reloj esté al menos un dedo por encima del hueso de su muñeca y que el sensor en la parte posterior toque su piel.

2. Operación de pantalla: Udfine Gear Pro tiene una pantalla completamente táctil, que admite operaciones que incluyen toque corto, deslizar hacia la izquierda/derecha y deslizar hacia arriba/abajo.

3. Operación de botones: Udfine Gear Pro tiene dos botones físicos; el botón superior admite "rotar", "pulsación corta" y "pulsación larga"; rotación del botón superior: en más de una pantalla, las páginas se pueden girar y desplazar; Pulsación corta en el botón superior:

1) ingresar o salir para ingresar a la lista de aplicaciones; 2) presione brevemente para pausar

en el deporte; mantenga presionado el botón superior: 1) presione prolongadamente durante 8 segundos para reiniciar el dispositivo; 2) mantenga presionado el botón para finalizar el deporte en el deporte; El botón inferior admite una pulsación corta: 2 niveles de interfaz y sus subpáginas, presione brevemente el botón inferior para volver al dial.

### Función descriptiva

### 1. Marcar

Puede cambiar entre ellos manualmente en el reloj o en la configuración de la esfera del reloj de la aplicación VeryFit. También puedes personalizar la esfera del reloj en la aplicación. Hay más esferas de reloj disponibles para descargar desde "Watch Face Market".

### 2. Lista de aplicaciones

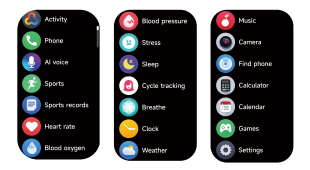

Cuando se muestra la interfaz de la esfera del reloj, presione brevemente el botón físico para acceder a la lista de aplicaciones, que se muestra respectivamente de arriba a abajo: Actividad, Teléfono, Voz AI, Deportes, Registros deportivos, Frecuencia cardíaca, Oxígeno en sangre, Presión arterial, Estrés. , Sueño, Seguimiento del ciclo Respiración, Reloj, Clima, Música, Cámara, Findphone, Calculadora, Calendario, Juegos, Configuración.

### 2.1 Actividad

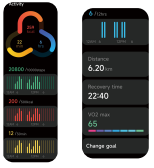

El reloj puede recopilar y mostrar: datos de ejercicio/actividad/ caminata y objetivos del día, histograma de datos de ejercicio/actividad/caminata por hora durante el día, pasos y distancia del día, tiempo de recuperación y consumo máximo de oxígeno para el último ejercicio. , Establecimiento de objetivos diarios, etc.

### 2.2 Teléfono

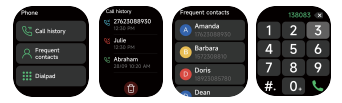

1. Puedes agregar hasta 10 contactos frecuentes a tu reloj a través de la aplicación y luego llame a estos contactos en su reloj.

2. Puede ver el historial de llamadas recientes en su reloj y llamar al números que se muestran en el historial de llamadas. 3. Puedes realizar llamadas a través del marcador del reloj.

#### 2.3 voz de IA

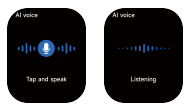

Controle los asistentes de voz integrados de su teléfono, como Siri y Google Assistant, ingresando comandos de voz en el reloj.

### 2.4 Deportes

a) Se pueden mostrar hasta 12 tipos de ejercicios de forma predeterminada: carrera al aire libre,Carrera interior , Caminata al aire libre , Caminata interior , Senderismo , Bicicleta al aire libre , Interior bicicleta, críquet, natación en piscina, natación en aguas abiertas, remo, elíptica. En la aplicación veryfit, puedes agregar o eliminar los tipos de ejercicios o cambiar el orden que se muestra en el reloj. Hay un total de 100 tipos de ejercicios para elegir en la aplicación.

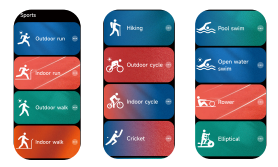

b) Udfine Gear Pro admite el reconocimiento inteligente de ejercicios. puede reconocer si el usuario está corriendo/caminando. Admite pausar automáticamente un ejercicio o recordar cuándo termina un ejercicio. Esta característica puede ser encendido/apagado en la aplicación.

c) El resumen del ejercicio Udfine Gear Pro contiene varios datos del ejercicio,que se puede consultar en la aplicación VeryFit. d) Puede ver sus registros de ejercicio recientes en el reloj, incluidos datos detallados sobre su ejercicio; También puedes ver los registros de ejercicio en la aplicación.

### 2.5 Récords deportivos

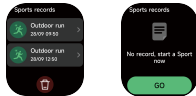

Registre los datos de cada ejercicio y vea los registros de los ejercicios en cualquier momento.

### 2.6 Ritmo cardiaco

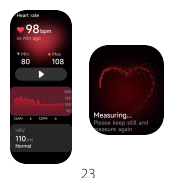

1. Puedes medir manualmente la frecuencia cardíaca en el reloj. En el Configuración de la aplicación, puede encender/apagar la función inteligente las 24 horas Monitorización de la frecuencia cardíaca o visualización de los datos cardíacos.

2. Cada vez que mida la frecuencia cardíaca, mantenga quietos el brazo y la muñeca.y espere pacientemente hasta que finalice la medición.

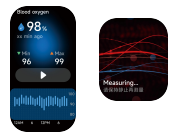

### 2.7 oxígeno en sangre

1. Puedes medir manualmente el oxígeno en sangre en el reloj. Además, el reloj admite la monitorización automática del oxígeno en sangre las 24 horas. En la configuración de la aplicación, puede activar/desactivar esta función o ver los datos de oxígeno en sangre.

2. Cada vez que mida el oxígeno en sangre, mantenga quietos el brazo y la muñeca y espere pacientemente hasta que finalice la medición.

### 2.8 Presión arterial

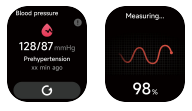

1. Puedes medir manualmente la presión arterial en el reloj. 2. Cada vez que mida la presión arterial, mantenga el brazo y la muñeca quieto y espere pacientemente hasta que finalice la medición.

### 2.9 Estrés

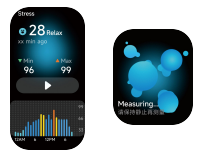

1. Puedes medir manualmente la tensión en el reloj. Además, el reloj admite monitorización automática del estrés las 24 horas. En la configuración de la aplicación, puede activar/desactivar esta función o ver los datos de estrés.

2. Cada vez que mida la tensión, mantenga quietos el brazo y la muñeca y espere pacientemente hasta que finalice la medición.

### 2.10 Dormir

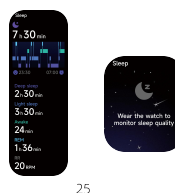

Puede ver el registro de sueño más reciente y el estado del sueño en cada etapa.

### 2.11 Seguimiento del ciclo

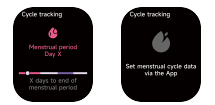

Después de abrir Women's Health en la aplicación, el reloj mostrará las opciones de la función de seguimiento del ciclo y establecerá la duración del ciclo, la hora del recordatorio y otras opciones, y la hora se recordará periódicamente.

### 2.12 Respirar

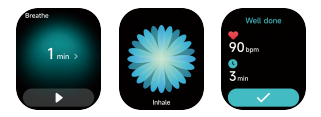

1. Ingresa a la App Relax y elige la duración. 2. Haz clic para comenzar, luego sigue la frecuencia de vibración y las instrucciones de animación para ajustar tu respiración y te ayudará a relajarte.

### 2.13 Reloj

Cronógrafo

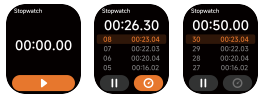

Utilice el reloj como cronómetro. El cronómetro tiene una función "Lap".

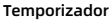

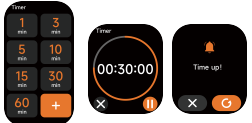

Puede configurar un temporizador con una duración preestablecida en el reloj, y el temporizador le recordará cuando expire; puedes personalizar el tiempo del temporizador.

### Alarma

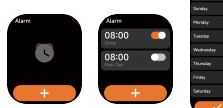

27

1. El reloj se puede configurar para agregar, eliminar y encender/apagar la alarma; también puedes configurar la alarma del reloj a través de la aplicación; También puede configurar la etiqueta que necesita en la alarma para identificar la alarma.

2. Puede configurar el tiempo y los tiempos de retardo de la alarma en la APLICACIÓN para decidir cuánto tiempo desea retrasar y cuántas veces retrasar.

### 2.14 Clima

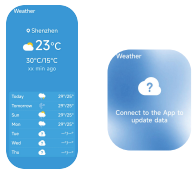

Admite visualización del clima durante siete días, puede ver el "clima actual, los valores climáticos más altos y más bajos" de hoy y los "valores climáticos más altos y más bajos" de los próximos seis días.

### 2.15 Música

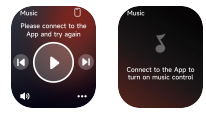

1. Cuando el reloj está conectado a la aplicación, puede controlar el reproductor de música móvil para realizar las funciones de "siguiente, anterior", "reproducir\pausa" y "aumentar y disminuir el volumen".

2. Esta función se puede mostrar u ocultar en la configuración de la aplicación.

### 2.16 Cámara

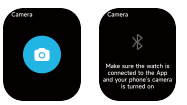

Cuando el reloj está conectado a la aplicación, puedes manualmente.

Encienda la cámara del sistema del teléfono para controlar la toma de fotografías.

### 2.17 Buen teléfono

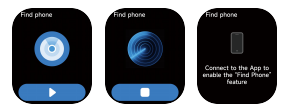

1. Cuando el reloj está conectado a la aplicación, puedes hacer que tu teléfono suene. 2. Haga clic en el icono para finalizar el timbre. 3. Esta función se puede mostrar u ocultar en la configuración de la aplicación.

### 2.18 Calculadora

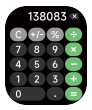

La calculadora permite realizar cálculos simples.

### 2.19 Calendario

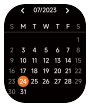

Ver rápidamente situaciones pasadas y futuras del calendario.

### 2.20 Juegos

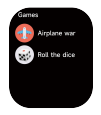

Juegos de rompecabezas casuales que te llevan a experimentar una vida diferente.

### 3. Ajustes

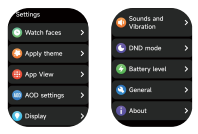

1. Puedes configurar la visualización del reloj.

2. También puedes configurar los sonidos y la vibración, el modo DND,

3. También puedes reiniciar el reloj, restaurar la configuración de fábrica y ver la información del reloj.

### 4. módulo recordatorio

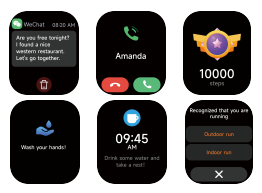

El reloj admite múltiples modos de recordatorio, incluido recordatorio de mensajes, recordatorio de llamadas entrantes, recordatorio de consumo de alcohol, recordatorio de objetivos de ejercicio, recordatorio de advertencia de frecuencia del centro de ejercicios, etc.

## دليل جي تي اكس Udfine Gear Pro

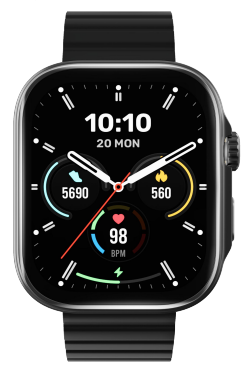

Shanghai Udfine Technology Co., Limited

مقدمة

منطقة عرض الشاشة زر الوظيفة .<br>مستشعر معدل ضربات القلب ميكروفون مك« الصوت الجانب امامي الجانب الخلفي

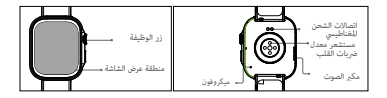

**ء ٥ ب |**<br>.افتح العبوة وتأكد من محتواها (1) ؛ 2) دليل(مع شاشة مدمجة بطارية ليثيوم) Pro Gear Udfine محتوى التسليم: 1) ساعة ذكية (2) . استخدم؛ 3) كيبل الشحن اص اشحن الساعة لتنشيطها وتشغيلها قبل استخدام اول. للشحن، ما عليك سوى توصيل كابل الشحن (3) .<br>المخناطيس بوصلات الشحن الموجودة في الجزء الخلفي من الساعة (4) عن ابحث " V ery F it" ¢ App Store أو Google Play ا ً أو امسح رمز استجابة ال¬يعة ضوئي .لتنزيل التطبيق وتثبيته .قم بتسجيل الدخول إلى التطبيق وقم بتعين معلوماتك الشخصية، بالإضافة إلى خطواتك وأهدافك في الوزن (5)

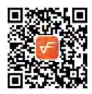

¢ واجهة "الجهاز"، اضغط عÂ أيقونة "+" ¢ الزاوية العلوية اليمنى، وسيبدأ هاتفك ¢ البحث. من قاÅة اجهزة التي تم العثور عليها، اخÄ اسم ساعتك الخاص بالجهاز QR ً الذكية ل¤قÄان بها. Èكنك أيضا ربط الجهاز مباÆة عن طريق مسح رمز .باستخدام وظيفة اسح

صحة<br>أ) شاهد اً ) شاهد<br>ستقوم الساعة بتسجيل بياناتك تلقائيًا . 1 ً والضغط على السوار يدويًا ، علاوة على SPO2 عِكنك قياس معدل ضربات القلب وضغط الدم و . ذلك ، 2 . مِكنه مراقبة معدل ضراوال الوقت ت القلب والنوم طوال اليوم. عِكنك تشغيله يدويًا أو ضبطه لمراقبة صحتك تلقائيًا ط3. لبدء : التمرين قم بتشغيل التطبيق الرياضي على السوار ، وانقر فوق أيقونة نوع الرياضة . .وحدد الهدف، ثم ابدأ التمرين4

ب ) برنامه اجازه GPS را راه اندازی کنید ، ویژگی بلوتوث را فعال کنید و به موقعیت یابی " Fit Very " 1. ؛ (GPS) المواقع العالمي .صفحه دستبند را روشن کنید و آن را به گوشی خود نزدیک کنید 2. انقر عÂ " ربط الجهاز " ¢ التطبيق ، وحدد طراز السوار ¢ نتائج البحث 3. لربطه؛ انقر عÂ " ربط الجهاز " ¢ التطبيق ، وحدد طراز السوار ¢ نتائج البحث 4 .امÙ معلوماتك وحدد هدف خطوتك على التطبيق لإكمال الربط.؛

العمليات اساسية

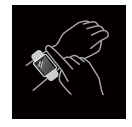

ا 1.

عÂ اقل بإصبع واحد فوق عظمة معصمك وأن استشعر على شاشة بلسابلوجود في الخلف يلامس Udfine Gear Pro تشغيل الشاشة: يحتوي جهاز .2 بäتك.رتدي الساعة بشكل صحيح: تأكد من أن ساعتك تقع ،<br>كاملة، والتي تدعم العمليات عا في ذلك النقر القصر .والتمرير إلى اليسار/اليمن، والتمرير لأعلى/لأسفل Pro Gear neUd تشغيل الزر: يحتوي جهاز 3. يدعم الزر العلوى "التدوير" و"الضغط القصر" و"الضغط على زرين مادين؛ ل العرض وفريرها في أكثر من شاشة واحدة؛ الضغط لفترةفترة طويلة"؛ تدوير الزر العلوي: مِكن تدوير صفحات :قصيرة على الزر العلوى .<br>مستوين من الواجهة والصفحات الفرعية، اضغط لفترة قصرة على الزر السفلي للعودة إلى القرص

وصف الوظيفة عِكنك التبديل بينهما يدويًا على الساعة أو في إعدادات وجه الساعة في تطبيق ً Èكنك أيضا تخصيص .VeryFit Watch " وجه الساعة على التطبيق. تتوفر المزيد من وجوه الساعة للتنزيل من Face Market". الطلب . 1

#### قاÅة التطبيقات 2.

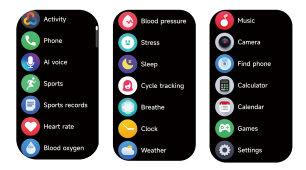

عندما يتم عرض واجهة وجه الساعة، اضغط لفترة قصيرة على الزر الفعلي للوصول إلى قا¢ة ، التطبيقات والتي يتم عرضها على التوالي من الأعلى إلى الأسفل: النشاط، الهاتف، صوت الذكاء الاصطناعي، ، الرياضة السجلات الرياضية، معدل ضربات القلب، الأكسجين في الدم، ضغط الدم، الإجهاد ، النوم، تتبع ، ،دورة التنفس .الآلة الحاسبة، التقويم، الألعاب، الإعدادات ،Findphone ،الساعة، الطقس، الموسيقى، الكاميرا

#### نشاط 2.1

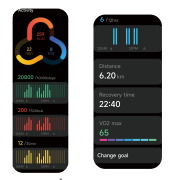

<sub>ك</sub>كن للساعة جمع وعرض : بيانات التمرين/النشاط/المشي وأهداف اليوم، رسم بياني لبيانات .<br>التمرين/النشاط/المش لكل ساعة طوال اليوم، الخطوات والمسافة خلال اليوم، وقت .<br>التعا≬، والحد الأقصى ٌ ـ -<br>.لامتصاص الأكسجن للساعة. أحدث التمارين، وتحديد الأهداف اليومية، وما إلى ذلك

هاتف 2 . 2

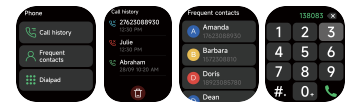

عكتك إضافة ما يصل إلى 10 جهات اتصال متكررة إلى ساعتك من خلاله1<br>التطبيق، ثم اتصل بجهات الاتصال هذه على ساعتك<br>اتصلبيق، ثم اتصل بجهات الاتصال هذه على ساعتك<br>م2لتا وجهات المكانت من خلال طالب الساعة .ê<br>عكتك وجهات الكررة الخاله

صوت الذكاء اصطناعي 2.3

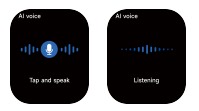

عن طريق ،Assistant Googleو Siri تحكم ¢ اساعدين الصوتي· ادمج· ¢ هاتفك، مثل .<br>.إدخال الأوامر الصوتية على الساعة

الرياضة 2.4 .<br>.أ) عكن عرض ما يصل إلى 12 نوعًا من التيارين بشكل افتراض: الجري في الهواء الطلق الجري الداخلي، المش في الهواء الطلق، المشي الداخلي، المشي لمُسافات طويلة، دورة في ،الهواء الطلق داخ دورة، لعبة الكريكيت، السباحة ¢ حÚم السباحة، السباحة ¢ اياه افتوحة، التجديف، بيضاوي الشكل. من يَكنك إضافة أنواع التمارين أو حذفها أو تغيير ترتيبها ، Veryfit A خلال تطبيق .<br>.المعروض على الساعة

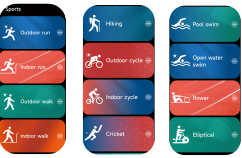

.<br>يوجد إجمالي 100 نوع من التمارين للاختيار من بينها في التطبيق

التعرف الذï عÂ التÚرين. Èكن أن تتعرف Pro Gear neUd ب) يدعم ا ً ما إذا كان المستخدم يركض/عشي. وهو يدعم الإيقاف المؤقت تلقائيًا èرين أو تذكå عند انتهاء التمرين. Èكن أن تكون هذه ايزة .تشغيل/إيقاف على التطبيق ،عÂ بيانات التمرين اختلفة Pro Gear neUd ج) يحتوي ملخص التمرين .VeryFit والتي عٍكن التحقق منها على تطبيق د) عكنك عرض سجلات التمارين الأخيرة الخاصة بك على الساعة، عا في ذلك .<br>بيانات مفصلة عن التمرين الخاص بك؛ مكنك أيضًا عرض سجلات التمرين على التطبيق

#### السجلات الرياضية 2.5

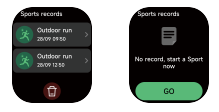

تسجيل بيانات كل في بن والإطلاع على سجلات التمرين في أي وقت معدل ضربات القلب 2.6

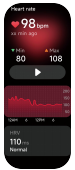

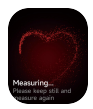

عِكنك قياس معدل ضربات القلب يدويًا على الساعة. في ال .1<br>. ء<br>إعدادات التطبيق، مكنك تشغيل/إيقاف التشغيل الذكي على مدار الساعة .<br>.مراقبة معدل ضربات القلب، أو عرض بيانات القلب أ في كل مرة يتم فيها قياس معدل ضربات القلب، حافظ على ثبات ذراعك .2<br>ممعصمك .<br>.وانتظر بصر حتى انتهاء القياس الأكسجين في الدم 2.7

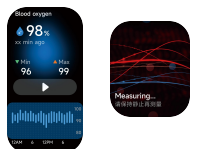

ييمكنك قياس الأكسجين في الدم يدويًا على ال شاهد . بالإضافة إلى ذلك ،.! .<br>يشاهد يدعم مراقبة الأكسجن عِكنك تشغيل/إيقاف ، pp في الدم تلقائيًا على مدار الساعة. في إعدادات.2 هذه الوظيفة، أو عرض بيانات .انتهاء القياس

ضغط الدم 2.8

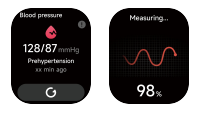

40

عكنك قياس ضغط الدم يدويًا على الساعة 1.<br>. ¢ كل مرة يتم فيها قياس ضغط الدم، احتفظ بذراعك ومعصمك 2. .<br>.لا يزال وانتظر بصر حتى انتهاء القياس

اµجهاد 2.9

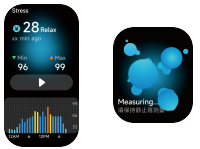

يكنك قياس الضغط على الساعة يدويًا . بالإضافة إلى ذلك، تدعم الساعة ،l مراقبة الضغط تلقائيًّا على مدار الساعة. في إعدادات التطبيق، عكنك<br>. .تشغيل/إيقاف هذه الوظيفة، أو عرض بيانات الضغط في كل مرةً يتم فيها قياس الضغط، حافظ على ثبات ذراعك ومعصمك .2<br>.وانتظر بصبر حتى انتهاء القياس

النوم 2.10

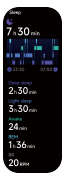

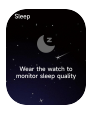

41

.Èكنك عرض أحدث سجل للنوم وحالة النوم ¢ كل مرحلة دورة \_ تتبع 2.11

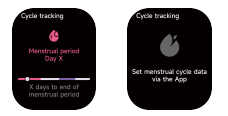

ستعرض الساعة ، A بعد فتح تطبيق صحة المرأة على الصفحة<br>خيارات وظيفة تتبع الدورة، وتضبط طول ستعرض الساعة ، Ā بعد فتح تطبيق صحة المرأة على الصفحة<br>خيارات وظيفة تتبع الدورة، وتضبط طول

يتنفس 2.12

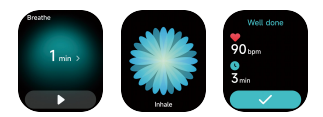

واختر المدة ؛ Relax أدخل إلى تطبيق .1 انقر للبدء، ثم اتبع تردد الاهتزاز وتعليمات الرسوم المتحركة لضبط تنفسك وسوف يساعدك ذلك .2 على<br>.الاسترخاء

## ساعة 2.13<br>ساعة التوقيف

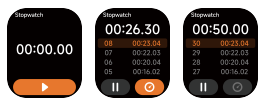

."استخدم الساعة كساعة توقيت. تحتوي ساعة اµيقاف عÂ وظيفة "اللفة

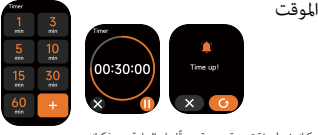

.<br>مكنك ضبط مؤقت مدة محددة مسبقًا على الساعة، وسيذكرك .<br>المؤقت عند انتهاء صلاحية المؤقت؛ مكنك تخصيص وقت اوقت إنذار

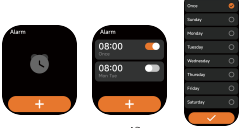

43

عِكَن ضبط الساعة لإضافة أو حذف أو تشغيل/إيقاف لبُنبه؛ عِكْنَكَ أيضًا ضبط لبُنبه على الساعة من .1<br>خلال الصفحة : عِكْنَكَ أيضًا تعينَ لبُلصق الذي تحتاجه في المُنبه لتحديد المُنبه<br>عِكْنَكَ ضبط وقتَ وأوقات تأخير التنبيه في ال التأخå

الطقس 2.14

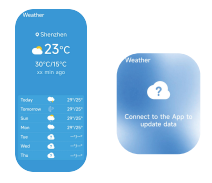

يدعم عرض الطقس دة سبعة أيام، Èكنك عرض "الطقس الحال، أعلى وأدنى قيم الطقس" و"أعلى وأدنى قيم الطقس" لÙيام الستة اقبلة

اوسيقى 2.15

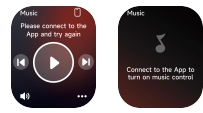

عندما تكون الساعة متصلة بالتطبيق، Èكنك التحكم ¢ مشغل اوسيقى 1. .<br>المحمول لأداء وظائف <sup>"1</sup>التال ."والسابق" و"التشغيل/اµيقاف اؤقت" و"زيادة وخفض مستوى الصوت Èكن عرض/إخفاء هذه الوظيفة ¢ إعدادات التطبيق 2.

آلة تصوير 2.16

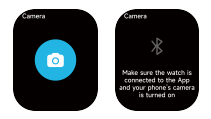

ًا عندما تكون الساعة متصلة بالتطبيق، مكنك ذلك يدويًا .قم بتشغيل كامåا نظام الهاتف للتحكم ¢ التقاط الصور

#### هاتف فاين 2.17

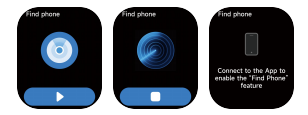

عندما تكون الساعة متصلة بالتطبيق، Èكنك جعل هاتفك يرن 1. انقر فوق الرمز µنهاء الرن· 2. Èكن عرض/إخفاء هذه الوظيفة ¢ إعدادات التطبيق 3.

حاسبة 2.18

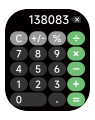

اëلة الحاسبة تسمح بإجراء عمليات حسابية بسيطة

التقويم 2.19

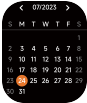

عرض حالات التقويم الماضية والمستقبلية بسرعة العاب 2.20

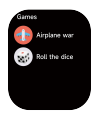

ألعاب ألغاز عادية تأخذك إ³ تجربة حياة مختلفة

إعدادات 3.

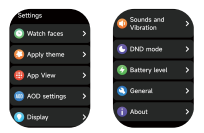

مكنك ضبط عرض الساعة .1<br>DNDعليكنك أيضًا ضبط الأصوات والاهتزاز، ووضع .2<br>معلومات أيضًا إعدادة تشغيل الساعة واستعادة إعدادات المصنع وعرض .3<br>معلومات الساعة وحدة التذكå . 4

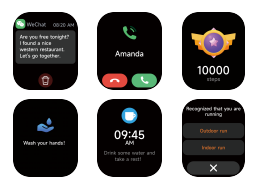

تدعم الساعة أوضاع تذكå متعددة، æا ¢ ذلك تذكå الرسائل، وتذكير المكالمات الواردة، وتذكير الشرب، وتذكير هدف التمرين، وتذكير تحذير معدل مركز<br>.التمرين، وما إلى ذلك

# **WUDFINE**